## **Table of Contents**

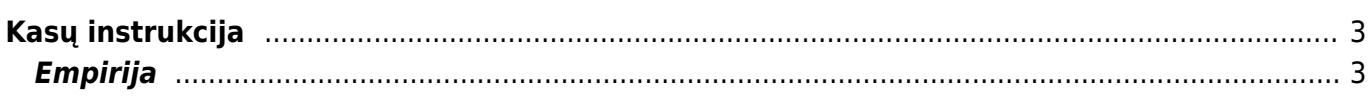

## <span id="page-2-0"></span>**Kasų instrukcija**

## <span id="page-2-1"></span>**Empirija**

Kasos veikia Chrome ir Egde naršyklėse.

Veiksmai, kuriuos reikia atlikti:

- 1. Spaudžiate ant žodžio POS ir atsisiunčiate programėlę: [POS;](https://login.directo.ee/logos/install/dllloader/directo-dll-agent.exe)
- 2. Atsiųstuose failuose susirandate failą pavadinimu **directo-dll-agent.exe** ir atsidarote šią programėlę;
- 3. Programėlė susiinstaliuos ir atsiras Jūsų kompiuterio pagrindiniame lange, pavadinimu **Directo DLL agent**.

**Directo DLL agent** visada turi būti įjungtas, kai pradedamas darbas su kasa.

 Jeigu norite išjungti **Directo DLL agent**, tuomet pagrindinio lango apatinėje juostoje bus programėlės įkonėlė. Paspaudus ant jos dešiniu pelės klavišus, spauskite mygtuką **QUIT**.

From: <https://wiki.directo.ee/> - **Directo Help**

Permanent link: **<https://wiki.directo.ee/lt/pos?rev=1656588345>**

Last update: **2022/06/30 14:25**

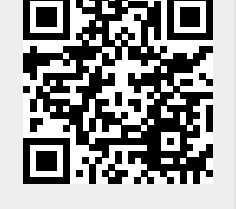